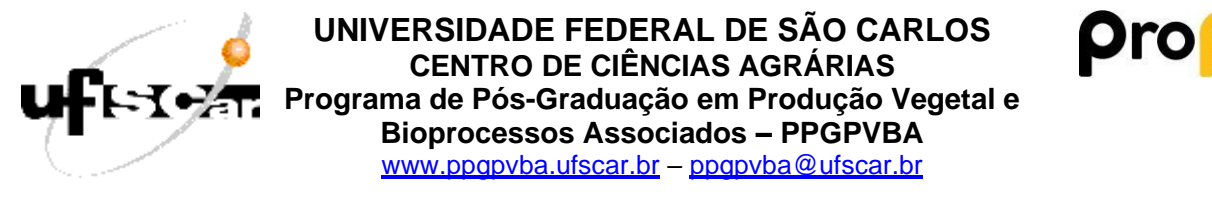

Via Anhanguera, km 174 – C. Postal 153. 13600-970 – Araras (SP). Tel 19 3543 2582

## **Tutorial para preenchimento da Planilha de Pontuação do Currículo**

- 1. Renomeie a planilha acrescentando seu nome ao final do nome do arquivo. Exemplo: Pontuação\_CV\_Sandra Antonini
- 2. Na aba 'Síntese da pontuação', coloque seu nome em 'Nome do candidato'. **Não acrescente** mais nada nessa aba.
- 3. A planilha tem 8 (oito) abas para preenchimento das atividades. Em cada aba há instruções sobre os tipos de atividades a serem incluídas. **Não inclua** atividades além do número máximo permitido em cada aba, **não insira linhas ou colunas**. **Não altere** a fórmula inserida para cálculo da pontuação das atividades.
- 4. Para cada atividade incluída, coloque o número do documento comprobatório referente a essa atividade. Veja os exemplos abaixo. Nas demais abas, continue a numeração.

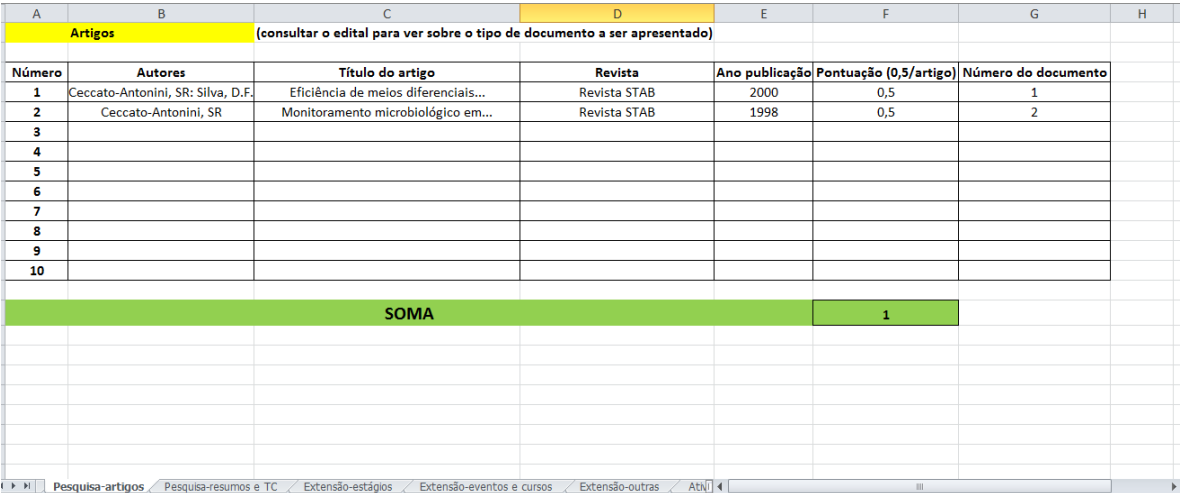

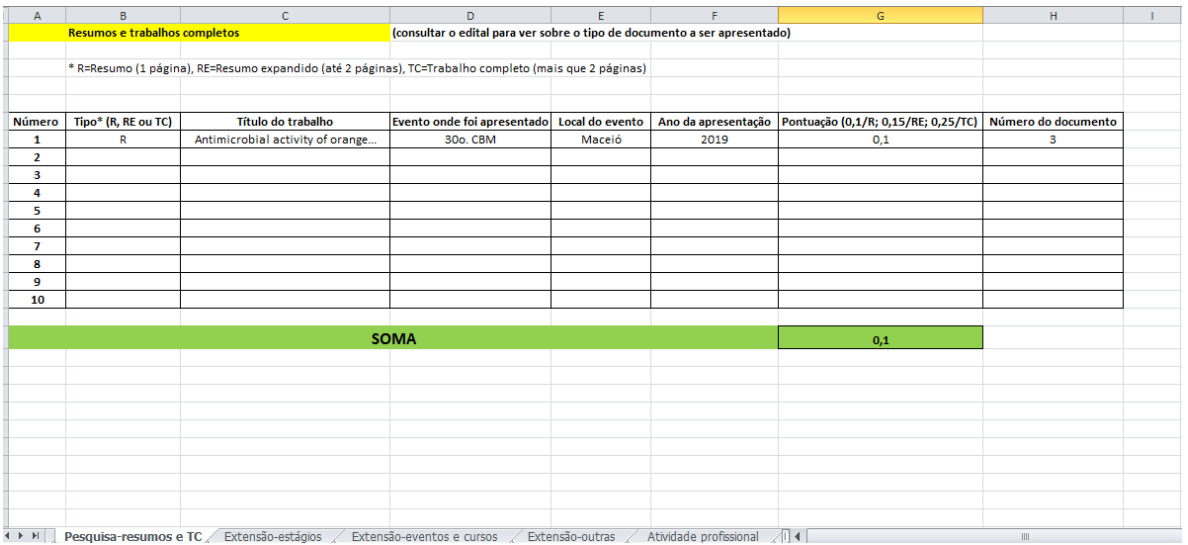

- 5. Somente as atividades que tiverem o documento comprobatório serão computadas. **Não se esquecer de colocar o documento comprobatório para ter a pontuação atribuída.**
- 6. Leia o edital do Processo seletivo (páginas 10 e 11) para verificar qual é o tipo de documento que pode ser apresentado como comprovante.
- 7. Em caso de dúvida sobre a atividade ou sobre sua colocação na aba correta, escreva a dúvida nas linhas abaixo do campo 'Soma' na aba correspondente.
- 8. A responsabilidade sobre a inclusão das atividades curriculares é exclusivamente do candidato. À Comissão de Seleção caberá somente verificar se as informações foram colocadas corretamente e se os documentos comprobatórios foram anexados.
- 9. O envio dos documentos comprobatórios sem a inserção da atividade na planilha não será considerado para fins de pontuação. Reafirmamos que a pontuação do currículo será feita com base nos dados constantes da planilha **E** na apresentação dos devidos comprovantes comprobatórios.
- 10. Os documentos comprobatórios devem ter o número indicado nas atividades inseridas na planilha. Monte um arquivo colocando uma página de capa com o nome da atividade (o nome que consta na aba) e em seguida os documentos numerados, sequencialmente. O arquivo com os documentos comprobatórios deverá conter o nome do candidato e deve ser encaminhado em pdf. Exemplo: Documentos comprobatórios\_Sandra Antonini. Veja abaixo um exemplo de como deve ser organizado o arquivo de documentos comprobatórios.

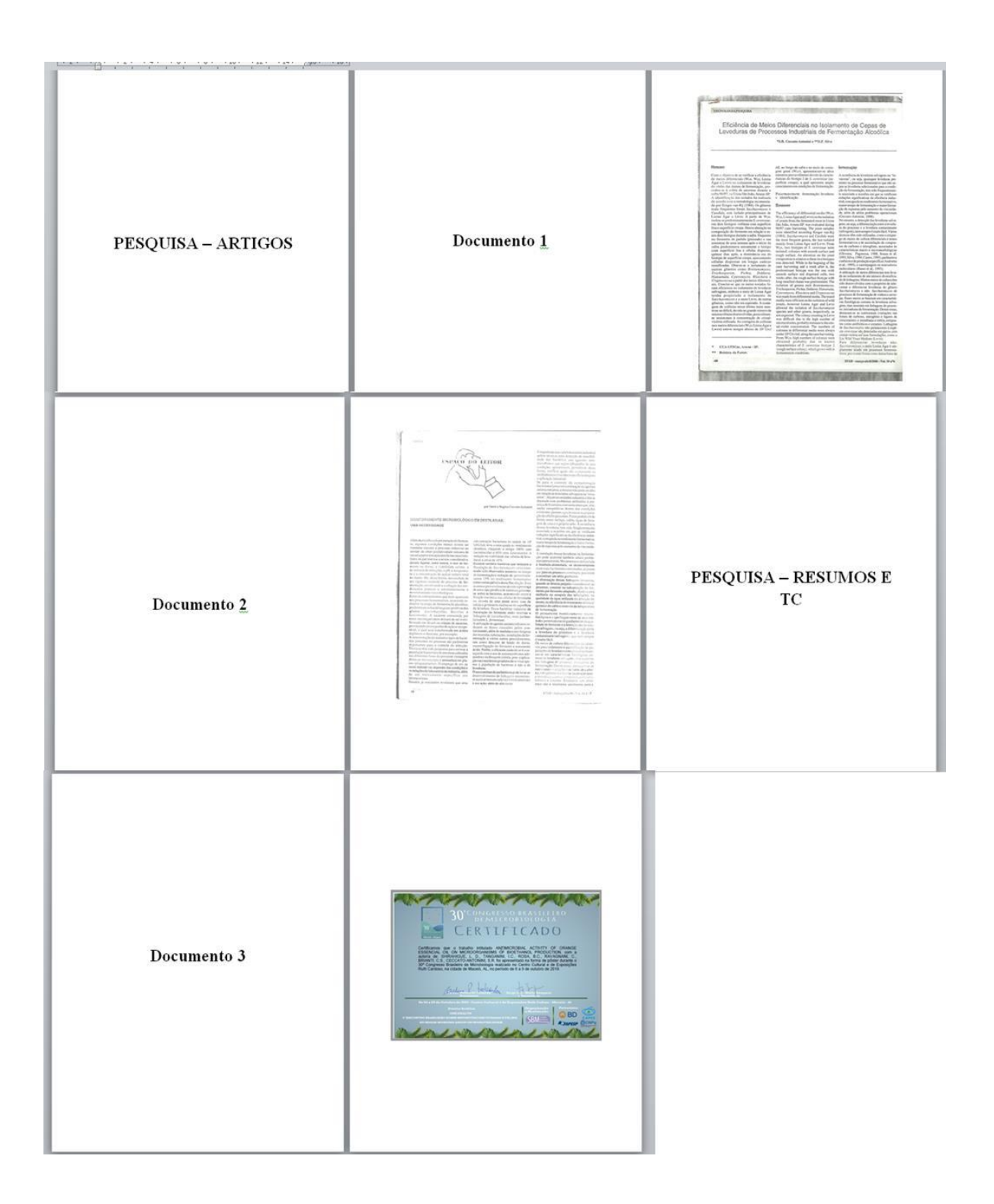

11. À medida que a planilha for sendo preenchida, a pontuação aparecerá automaticamente no quadro da aba "Síntese da pontuação', que apresentará a pontuação final. A nota do currículo irá variar de 0 (zero) a 3,00 pontos dependendo da pontuação final. No exemplo abaixo, ao candidato em questão será atribuída a nota 0,75.

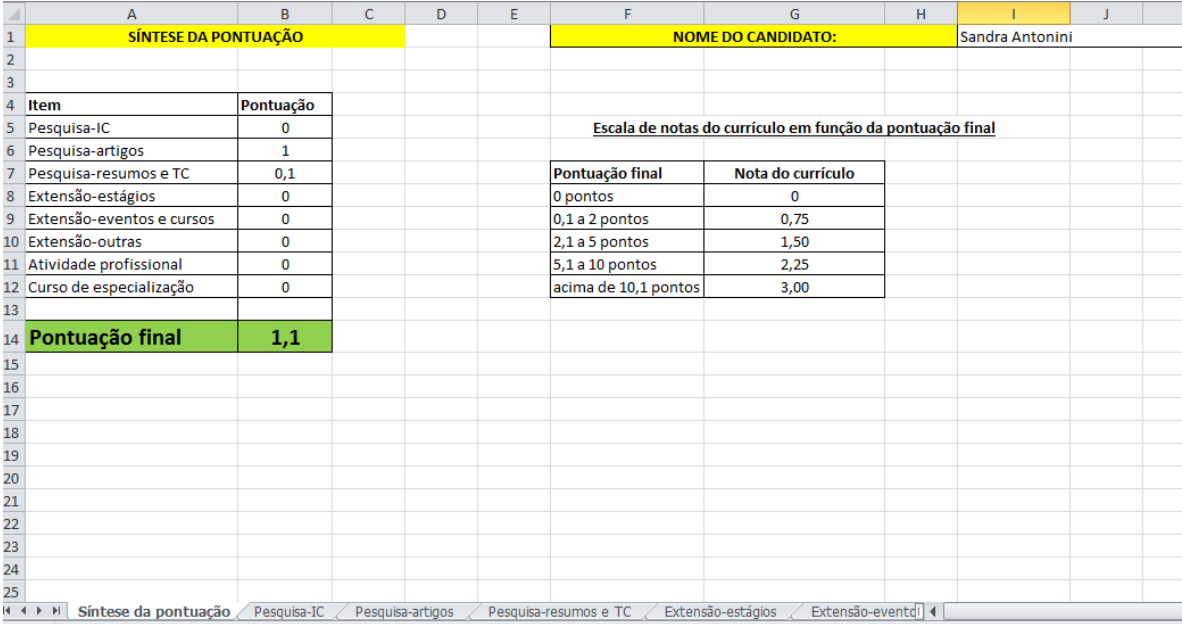